## **MODEL ANSWER PAPER SUBJECT: COMPUTER APPLICATIONS (THEORY)**

Max Marks: 50 Time: 2 hrs

STD: XII Course: Computer Technique

Q1A.)

- 1. Formula bar
- 2. File structure
- 3. Slide show
- 4. Cell
- 5. B2B

B)

- 1. SUM()
- 2. Left align
- 3. Normal view
- 4. Animation pane
- 5. My SQL

C)

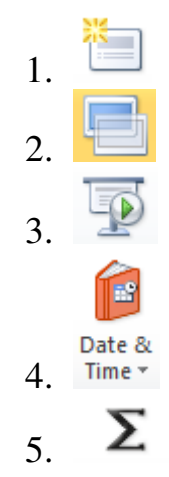

## D)

1. Table tools tab

- 2. Date & Time function
- 3. Sheet tabs
- 4. Database Management System
- 5. Consumer-to-Consumer
- E.
- 1. PowerPoint is a complete graphics presentation program that allows you to produce presentations that have a professional edge.
- 2. The splitter bar allows you to adjust the width of the slide pane by dragging with the mouse.
- 3. A database system is its structure described in a formal language supported by the database management system (DBMS).
- 4. You can view a list of the animations applied to a slide by opening the Animation pane.
- 5. A database is an organized collection of data. It is the collection of schemes, tables, queries, reports, views and other objects.
- 6. In a Business-to-Consumer E-commerce environment, companies sell their online goods to consumers who are the end users of their products or services.
- 7. It provides two views of the slides of your presentation i.e. the outline of the slide text and a thumbnail view of the slides.
- 8. The two types of text alignment in PowerPoint presentations are: Left align and Center.
- 9. The advantage of DBMS is: Improved data sharing and Improved data security.
- 10. E-commerce (electronic commerce or EC) is the buying and selling of goods and services, or the transmitting of funds or data, over an electronic network, primarily the Internet.

Q.2)

- 1. The Procedure to close the presentation is as follows:
- a) Goto File option b) click on Close button.

2. Wrapping the text will automatically modify a cell's row height,

allowing cell contents to be displayed on multiple lines.

 Merging joins the selected cells into one larger cell and centers the contents in the new cells.

- 3. Following is the procedure to open file in MS Excel:
	- a) Click Open below File menu option.
	- b) Select the saved excel worksheet in the open dialog box and click

Open.

- 4. The procedure to format the cell is as below:
	- a) Right click the mouse on the cell to be formatted.
- b) Click the Alignment tab, and select the formatting options (wrap,

merge, etc.) and click OK.

- 5. Slide pane: It displays a large view of the current slide on the right side of the window. You can also enter text, graphics and animations directly in the slide pane.
- 6. The procedure to start the PowerPoint is as below:
	- a. Click on the Start button.
	- b. Click on All Programs.
	- c. Click on Microsoft Office  $\rightarrow$  Microsoft PowerPoint
- 7. The procedure to change the slide Layout is as below:
	- a) Display the slide that you want to change.
	- b) Click Layout option from Home tab
- 8. The four custom Animations in PowerPoint are Entrance, Emphasis, Exit and Motion Paths.
- 9. The procedure to save file in MS Excel is as below:
- a) Click File menu
- b) Click Save menu option below File.
- c) Enter proper file name IN THE Save As window shown.
- d) Click Save.
	- 10.The following options under Date & Time function.
		- a) Date: The format is Date (year, month, day). It returns the number that represents the date in Microsoft excel date time code.
		- b) Date value: The format is DATEVALUE (date\_text). It converts a date in the form of text to a number that represents the date in MS excel date time code.
- 11. The any two arithmetic functions of MS Excel are: Sum: To sum a range of cells, use the SUM function. Count: To count the number of cells that contain numbers, use the COUNT function.
- 12. The advantages of MS Excel are: a) Easy and effective comparisons b) Powerful analysis of large amounts of data.
- 13.The advantages of Powerpoint are: a) easy to create colorful, attractive designs using the standard templates and themes
	- c) Easy to modify compared to other visual aids, such as charts, and easy to drag and drop slides to re-order presentation.
- 14.The functions of the two options in the cells group in the Home Tab in MS Excel are:
	- a) Copy: Copy the selection and put it on the clipboard.
	- b) Paste: Paste the contents of the clipboard.